Go to the www.mountaineers.org. Login to your account.

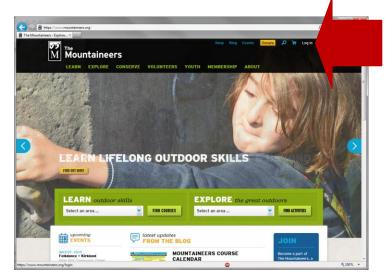

Cick on "My Courses" in the blue bar on the right.

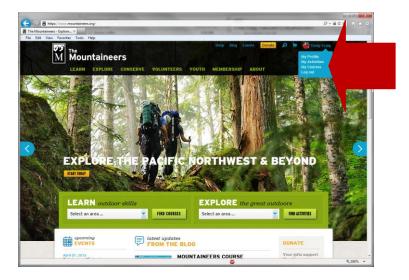

Click on the course name, which opens it up.

| н | Mountain<br>LEARN EXPLO                                                                                                    |                                                                                                    | MEMBERSHIP ABOUT   |                                      |
|---|----------------------------------------------------------------------------------------------------|----------------------------------------------------------------------------------------------------|--------------------|--------------------------------------|
|   | MY ACCOUNT                                                                                                    | Cindy Graig<br>MY COURSES                                                                                    |                    | FIND COURSES >                       |
|   | <ul> <li>My Profile</li> <li>My Activities</li> <li>My Courses</li> <li>My Purchases</li> <li>Preferences</li> <li>Membership</li> </ul> | Shew: All courses (Courses fin Labing) (Courses fin<br>COURSE<br>Basic Crewing/Salling Course - Tacoma - 201 | ENG                | DLE STATUS RESULT<br>ader Registered |
|   | • Walver<br>• Recurring Payments                                                                                                    | MY COURSES HISTORY<br>course<br>basic Crewing/Sailing Course - Tacoma - 2014                                 | e, reb, 4, 2014    | STATUS                               |
|   |                                                                                                    | Sailing - Tacomà - Historical                                                                                | 140n, Apr. 4, 2011 | Graduate Registered                  |

Click on the Manage Registration button.

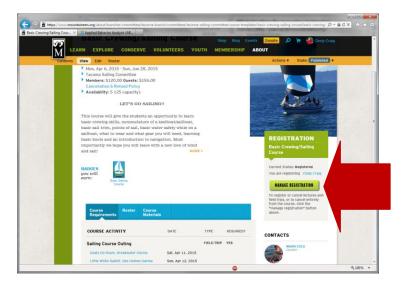

Click the check boxes for the sails you want to participate in. Remember to select Save Changes!

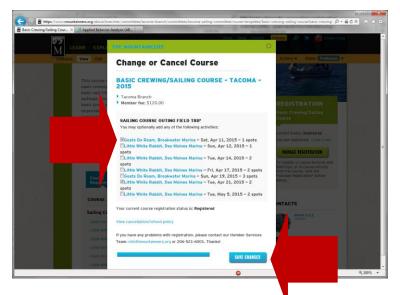

It will show you your changes have been saved.

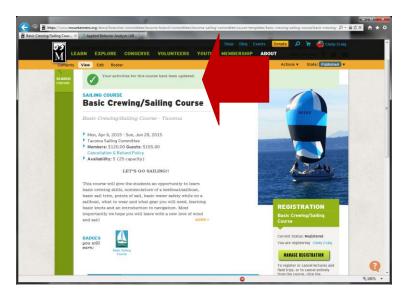